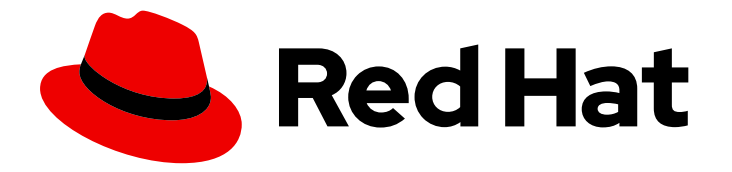

# OpenShift Container Platform 4.9

# Specialized hardware and driver enablement

Learn about hardware enablement on OpenShift Container Platform

Last Updated: 2021-11-23

# OpenShift Container Platform 4.9 Specialized hardware and driver enablement

Learn about hardware enablement on OpenShift Container Platform

## Legal Notice

Copyright © 2021 Red Hat, Inc.

The text of and illustrations in this document are licensed by Red Hat under a Creative Commons Attribution–Share Alike 3.0 Unported license ("CC-BY-SA"). An explanation of CC-BY-SA is available at

http://creativecommons.org/licenses/by-sa/3.0/

. In accordance with CC-BY-SA, if you distribute this document or an adaptation of it, you must provide the URL for the original version.

Red Hat, as the licensor of this document, waives the right to enforce, and agrees not to assert, Section 4d of CC-BY-SA to the fullest extent permitted by applicable law.

Red Hat, Red Hat Enterprise Linux, the Shadowman logo, the Red Hat logo, JBoss, OpenShift, Fedora, the Infinity logo, and RHCE are trademarks of Red Hat, Inc., registered in the United States and other countries.

Linux ® is the registered trademark of Linus Torvalds in the United States and other countries.

Java ® is a registered trademark of Oracle and/or its affiliates.

XFS ® is a trademark of Silicon Graphics International Corp. or its subsidiaries in the United States and/or other countries.

MySQL<sup>®</sup> is a registered trademark of MySQL AB in the United States, the European Union and other countries.

Node.js ® is an official trademark of Joyent. Red Hat is not formally related to or endorsed by the official Joyent Node.js open source or commercial project.

The OpenStack ® Word Mark and OpenStack logo are either registered trademarks/service marks or trademarks/service marks of the OpenStack Foundation, in the United States and other countries and are used with the OpenStack Foundation's permission. We are not affiliated with, endorsed or sponsored by the OpenStack Foundation, or the OpenStack community.

All other trademarks are the property of their respective owners.

### Abstract

This document provides an overview of hardware enablement in OpenShift Container Platform.

# Table of Contents

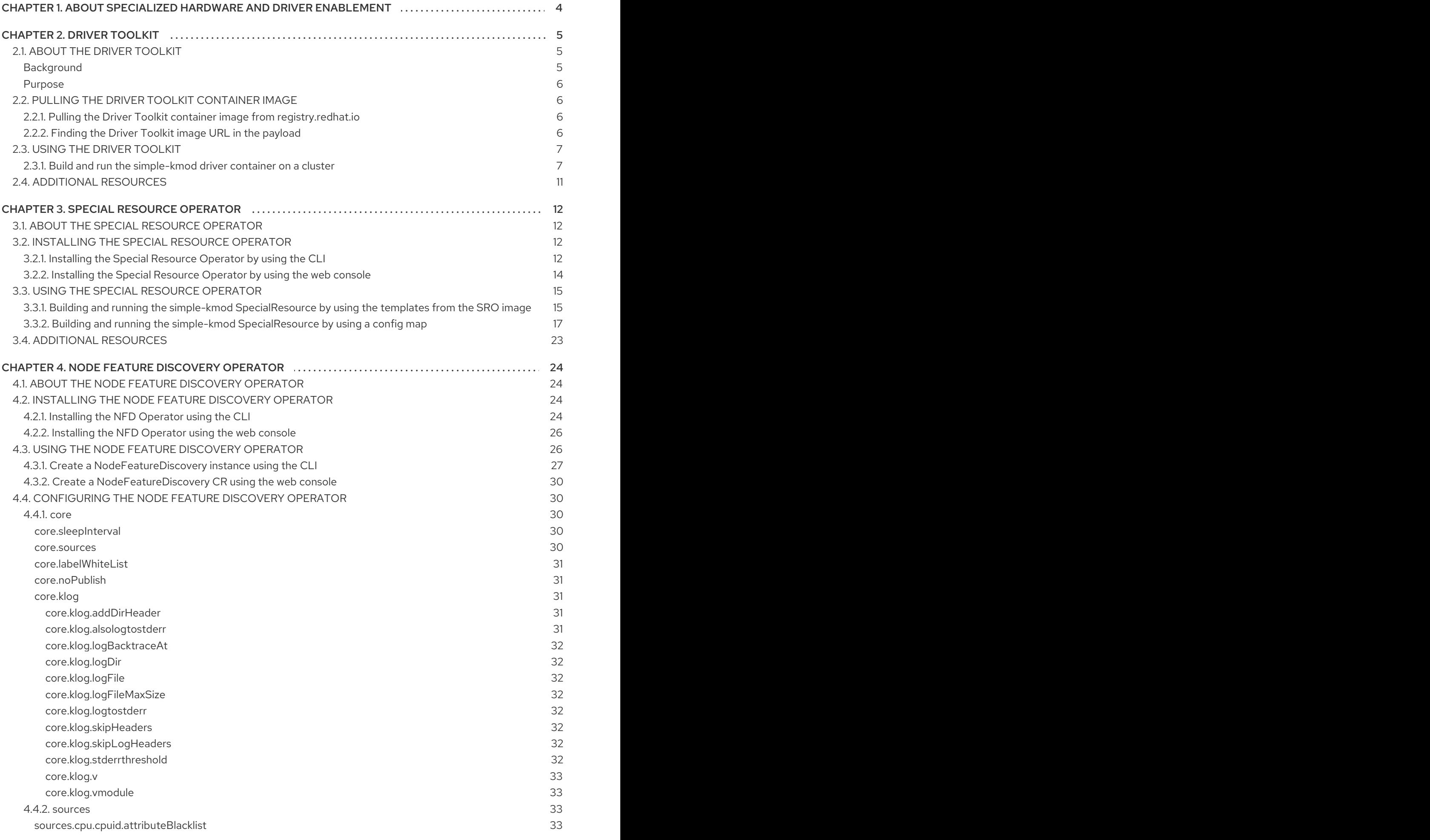

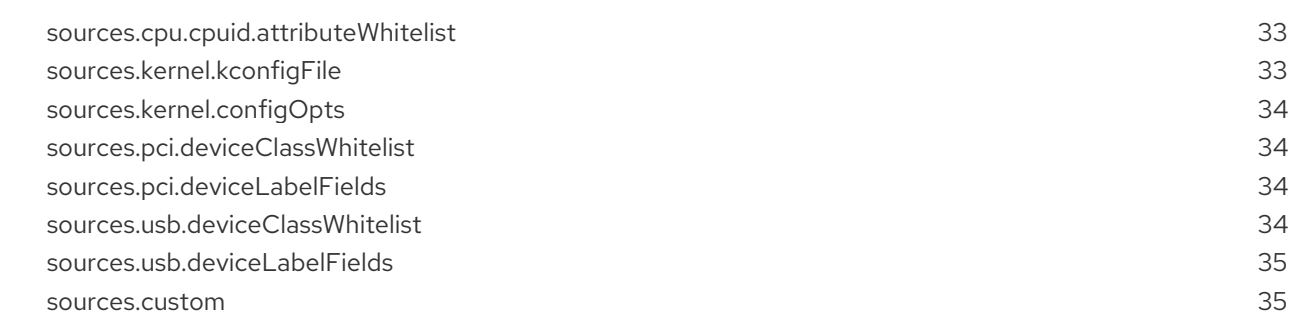

# <span id="page-7-0"></span>CHAPTER 1. ABOUT SPECIALIZED HARDWARE AND DRIVER ENABLEMENT

Many applications require specialized hardware or software that depends on kernel modules or drivers. You can use driver containers to load out-of-tree kernel modules on Red Hat Enterprise Linux CoreOS (RHCOS) nodes. To deploy out-of-tree drivers during cluster installation, use the **kmods-viacontainers** framework. To load drivers or kernel modules on an existing OpenShift Container Platform cluster, OpenShift Container Platform offers several tools:

- The Driver Toolkit is a container image that is a part of every OpenShift Container Platform release. It contains the kernel packages and other common dependencies that are needed to build a driver or kernel module. The Driver Toolkit can be used as a base image for driver container image builds on OpenShift Container Platform.
- The Special Resource Operator (SRO) orchestrates the building and management of driver containers to load kernel modules and drivers on an existing OpenShift or Kubernetes cluster.
- The Node Feature Discovery (NFD) Operator adds node labels for CPU capabilities, kernel version, PCIe device vendor IDs, and more.

# CHAPTER 2. DRIVER TOOLKIT

<span id="page-8-0"></span>Learn about the Driver Toolkit and how you can use it as a base image for driver containers for enabling special software and hardware devices on Kubernetes.

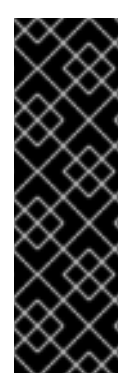

#### IMPORTANT

The Driver Toolkit is a Technology Preview feature only. Technology Preview features are not supported with Red Hat production service level agreements (SLAs) and might not be functionally complete. Red Hat does not recommend using them in production. These features provide early access to upcoming product features, enabling customers to test functionality and provide feedback during the development process.

For more information about the support scope of Red Hat Technology Preview features, see [https://access.redhat.com/support/offerings/techpreview/.](https://access.redhat.com/support/offerings/techpreview/)

# <span id="page-8-1"></span>2.1. ABOUT THE DRIVER TOOLKIT

#### <span id="page-8-2"></span>Background

The Driver Toolkit is a container image in the OpenShift Container Platform payload used as a base image on which you can build driver containers. The Driver Toolkit image contains the kernel packages commonly required as dependencies to build or install kernel modules, as well as a few tools needed in driver containers. The version of these packages will match the kernel version running on the Red Hat Enterprise Linux CoreOS (RHCOS) nodes in the corresponding OpenShift Container Platform release.

Driver containers are container images used for building and deploying out-of-tree kernel modules and drivers on container operating systems like RHCOS. Kernel modules and drivers are software libraries running with a high level of privilege in the operating system kernel. They extend the kernel functionalities or provide the hardware-specific code required to control new devices. Examples include hardware devices like Field Programmable Gate Arrays (FPGA) or GPUs, and software-defined storage (SDS) solutions, such as Lustre parallel file systems, which require kernel modules on client machines. Driver containers are the first layer of the software stack used to enable these technologies on Kubernetes.

The list of kernel packages in the Driver Toolkit includes the following and their dependencies:

- **kernel-core**
- **kernel-devel**
- **kernel-headers**
- **kernel-modules**
- **kernel-modules-extra**

In addition, the Driver Toolkit also includes the corresponding real-time kernel packages:

- **kernel-rt-core**
- **kernel-rt-devel**
- **kernel-rt-modules**
- **kernel-rt-modules-extra**

The Driver Toolkit also has several tools which are commonly needed to build and install kernel modules, including:

- **elfutils-libelf-devel**
- **kmod**
- **binutilskabi-dw**
- **kernel-abi-whitelists**
- dependencies for the above

#### <span id="page-9-0"></span>Purpose

Prior to the Driver Toolkit's existence, you could install kernel packages in a pod or build config on OpenShift Container Platform using [entitled](https://www.openshift.com/blog/how-to-use-entitled-image-builds-to-build-drivercontainers-with-ubi-on-openshift) builds or by installing from the kernel RPMs in the hosts **machine-os-content**. The Driver Toolkit simplifies the process by removing the entitlement step, and avoids the privileged operation of accessing the machine-os-content in a pod. The Driver Toolkit can also be used by partners who have access to pre-released OpenShift Container Platform versions to prebuild driver-containers for their hardware devices for future OpenShift Container Platform releases.

The Driver Toolkit is also used by the Special Resource Operator (SRO), which is currently available as a community Operator on OperatorHub. SRO supports out-of-tree and third-party kernel drivers and the support software for the underlying operating system. Users can create *recipes* for SRO to build and deploy a driver container, as well as support software like a device plug-in, or metrics. Recipes can include a build config to build a driver container based on the Driver Toolkit, or SRO can deploy a prebuilt driver container.

# <span id="page-9-1"></span>2.2. PULLING THE DRIVER TOOLKIT CONTAINER IMAGE

The **driver-toolkit** image is available from the Container images section of the Red Hat Ecosystem Catalog and in the OpenShift Container Platform release payload. The image [corresponding](https://registry.redhat.io/) to the most recent minor release of OpenShift Container Platform will be tagged with the version number in the catalog. The image URL for a specific release can be found using the **oc adm** CLI command.

#### <span id="page-9-2"></span>2.2.1. Pulling the Driver Toolkit container image from registry.redhat.io

Instructions for pulling the **driver-toolkit** image from **registry.redhat.io** with podman or in OpenShift Container Platform can be found on the Red Hat [Ecosystem](https://catalog.redhat.com/software/containers/openshift4/driver-toolkit-rhel8/604009d6122bd89307e00865?container-tabs=gti) Catalog . The driver-toolkit image for the latest minor release will be tagged with the minor release version on registry.redhat.jo for example **registry.redhat.io/openshift4/driver-toolkit-rhel8:v4.9**.

#### <span id="page-9-3"></span>2.2.2. Finding the Driver Toolkit image URL in the payload

#### **Prerequisites**

- You obtained the image pull secret needed to perform an installation of OpenShift Container Platform, from the Pull [Secret](https://cloud.redhat.com/openshift/install/pull-secret) page on the Red Hat OpenShift Cluster Manager site.
- You installed the OpenShift CLI (**oc**).

#### Procedure

1. The image URL of the **driver-toolkit** corresponding to a certain release can be extracted from the release image using the **oc adm** command:

\$ oc adm release info 4.9.0 --image-for=driver-toolkit

#### Example output

quay.io/openshift-release-dev/ocp-v4.0-artdev@sha256:0fd84aee79606178b6561ac71f8540f404d518ae5deff45f6d6ac8f02636c7f4

2. This image can be pulled using a valid pull secret, such as the pull secret required to install OpenShift Container Platform.

\$ podman pull --authfile=path/to/pullsecret.json quay.io/openshift-release-dev/ocp-v4.0-artdev@sha256:<SHA>

# <span id="page-10-0"></span>2.3. USING THE DRIVER TOOLKIT

As an example, the Driver Toolkit can be used as the base image for building a very simple kernel module called simple-kmod.

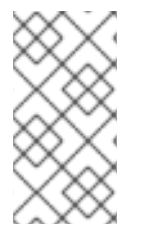

#### **NOTE**

The Driver Toolkit contains the necessary dependencies, **openssl**, **mokutil**, and **keyutils**, needed to sign a kernel module. However, in this example, the simple-kmod kernel module is not signed and therefore cannot be loaded on systems with **Secure Boot** enabled.

#### <span id="page-10-1"></span>2.3.1. Build and run the simple-kmod driver container on a cluster

#### Prerequisites

- You have a running OpenShift Container Platform cluster.
- You set the Image Registry Operator state to **Managed** for your cluster.
- You installed the OpenShift CLI (**oc**).
- You are logged into the OpenShift CLI as a user with **cluster-admin** privileges.

#### Procedure

Create a namespace. For example:

\$ oc new-project simple-kmod-demo

1. The YAML defines an **ImageStream** for storing the **simple-kmod** driver container image, and a **BuildConfig** for building the container. Save this YAML as **0000-buildconfig.yaml.template**.

apiVersion: image.openshift.io/v1 kind: ImageStream metadata: labels: app: simple-kmod-driver-container name: simple-kmod-driver-container namespace: simple-kmod-demo

spec: {} -- apiVersion: build.openshift.io/v1 kind: BuildConfig metadata: labels: app: simple-kmod-driver-build name: simple-kmod-driver-build namespace: simple-kmod-demo spec: nodeSelector: node-role.kubernetes.io/worker: "" runPolicy: "Serial" triggers: - type: "ConfigChange" - type: "ImageChange" source: git: ref: "master" uri: "https://github.com/openshift-psap/kvc-simple-kmod.git" type: Git dockerfile: | FROM DRIVER\_TOOLKIT\_IMAGE WORKDIR /build/ RUN yum -y install git make sudo gcc  $\setminus$ && yum clean all \ && rm -rf /var/cache/dnf # Expecting kmod software version as an input to the build ARG KMODVER # Grab the software from upstream RUN git clone https://github.com/openshift-psap/simple-kmod.git WORKDIR simple-kmod # Prep and build the module RUN make buildprep KVER=\$(rpm -q --qf "%{VERSION}-%{RELEASE}.%{ARCH}" kernel-core) KMODVER=\${KMODVER} \ && make all KVER=\$(rpm -q --qf "%{VERSION}-%{RELEASE}.%{ARCH}" kernelcore) KMODVER=\${KMODVER} \ && make install KVER=\$(rpm -q --qf "%{VERSION}-%{RELEASE}.%{ARCH}" kernelcore) KMODVER=\${KMODVER} # Add the helper tools WORKDIR /root/kvc-simple-kmod ADD Makefile . ADD simple-kmod-lib.sh . ADD simple-kmod-wrapper.sh . ADD simple-kmod.conf . RUN mkdir -p /usr/lib/kvc/ \ && mkdir -p /etc/kvc/ \ && make install

RUN systemctl enable kmods-via-containers@simple-kmod

strategy: dockerStrategy: buildArgs: - name: KMODVER value: DEMO output: to: kind: ImageStreamTag name: simple-kmod-driver-container:demo

2. Substitute the correct driver toolkit image for the OpenShift Container Platform version you are running in place of "DRIVER\_TOOLKIT\_IMAGE" with the following commands.

\$ OCP\_VERSION=\$(oc get clusterversion/version -ojsonpath={.status.desired.version})

\$ DRIVER\_TOOLKIT\_IMAGE=\$(oc adm release info \$OCP\_VERSION --image-for=drivertoolkit)

\$ sed "s#DRIVER\_TOOLKIT\_IMAGE#\${DRIVER\_TOOLKIT\_IMAGE}#" 0000 buildconfig.yaml.template > 0000-buildconfig.yaml

3. Create the image stream and build config with

\$ oc create -f 0000-buildconfig.yaml

- 4. After the builder pod completes successfully, deploy the driver container image as a **DaemonSet**.
	- a. The driver container must run with the privileged security context in order to load the kernel modules on the host. The following YAML file contains the RBAC rules and the **DaemonSet** for running the driver container. Save this YAML as **1000-drivercontainer.yaml**.

apiVersion: v1 kind: ServiceAccount metadata: name: simple-kmod-driver-container -- apiVersion: rbac.authorization.k8s.io/v1 kind: Role metadata: name: simple-kmod-driver-container rules: - apiGroups: - security.openshift.io resources: - securitycontextconstraints verbs: - use resourceNames: - privileged -- apiVersion: rbac.authorization.k8s.io/v1 kind: RoleBinding metadata:

name: simple-kmod-driver-container roleRef: apiGroup: rbac.authorization.k8s.io kind: Role name: simple-kmod-driver-container subjects: - kind: ServiceAccount name: simple-kmod-driver-container userNames: - system:serviceaccount:simple-kmod-demo:simple-kmod-driver-container -- apiVersion: apps/v1 kind: DaemonSet metadata: name: simple-kmod-driver-container spec: selector: matchLabels: app: simple-kmod-driver-container template: metadata: labels: app: simple-kmod-driver-container spec: serviceAccount: simple-kmod-driver-container serviceAccountName: simple-kmod-driver-container containers: - image: image-registry.openshift-image-registry.svc:5000/simple-kmoddemo/simple-kmod-driver-container:demo name: simple-kmod-driver-container imagePullPolicy: Always command: ["/sbin/init"] lifecycle: preStop: exec: command: ["/bin/sh", "-c", "systemctl stop kmods-via-containers@simple-kmod"] securityContext: privileged: true nodeSelector: node-role.kubernetes.io/worker: ""

b. Create the RBAC rules and daemon set:

\$ oc create -f 1000-drivercontainer.yaml

- 5. After the pods are running on the worker nodes, verify that the **simple\_kmod** kernel module is loaded successfully on the host machines with **lsmod**.
	- a. Verify that the pods are running:

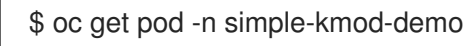

Example output

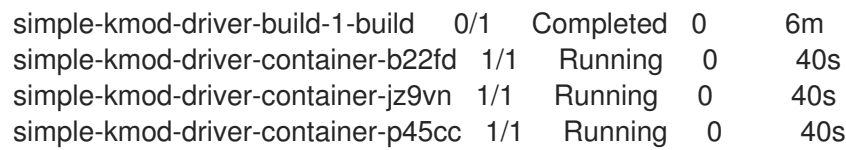

b. Execute the **lsmod** command in the driver container pod:

\$ oc exec -it pod/simple-kmod-driver-container-p45cc -- lsmod | grep simple

#### Example output

simple\_procfs\_kmod 16384 0 simple\_kmod 16384 0

# <span id="page-14-0"></span>2.4. ADDITIONAL RESOURCES

For more [information](https://access.redhat.com/documentation/en-us/openshift_container_platform/4.9/html-single/registry/#registry-removed_configuring-registry-operator) about configuring registry storage for your cluster, see Image Registry Operator in OpenShift Container Platform.

# CHAPTER 3. SPECIAL RESOURCE OPERATOR

<span id="page-15-0"></span>Learn about the Special Resource Operator (SRO) and how you can use it to build and manage driver containers for loading kernel modules and device drivers on nodes in an OpenShift Container Platform cluster.

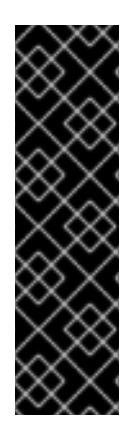

#### IMPORTANT

The Special Resource Operator is a Technology Preview feature only. Technology Preview features are not supported with Red Hat production service level agreements (SLAs) and might not be functionally complete. Red Hat does not recommend using them in production. These features provide early access to upcoming product features, enabling customers to test functionality and provide feedback during the development process.

For more information about the support scope of Red Hat Technology Preview features, see [https://access.redhat.com/support/offerings/techpreview/.](https://access.redhat.com/support/offerings/techpreview/)

# <span id="page-15-1"></span>3.1. ABOUT THE SPECIAL RESOURCE OPERATOR

The Special Resource Operator (SRO) helps you manage the deployment of kernel modules and drivers on an existing OpenShift Container Platform cluster. The SRO can be used for a case as simple as building and loading a single kernel module, or as complex as deploying the driver, device plug-in, and monitoring stack for a hardware accelerator.

For loading kernel modules, the SRO is designed around the use of driver containers. Driver containers are increasingly being used in cloud-native environments, especially when run on pure container operating systems, to deliver hardware drivers to the host. Driver containers extend the kernel stack beyond the out-of-the-box software and hardware features of a specific kernel. Driver containers work on various container-capable Linux distributions. With driver containers, the host operating system stays clean and there is no clash between different library versions or binaries on the host.

# <span id="page-15-2"></span>3.2. INSTALLING THE SPECIAL RESOURCE OPERATOR

As a cluster administrator, you can install the Special Resource Operator (SRO) by using the OpenShift CLI or the web console.

#### <span id="page-15-3"></span>3.2.1. Installing the Special Resource Operator by using the CLI

As a cluster administrator, you can install the Special Resource Operator (SRO) by using the OpenShift CLI.

#### **Prerequisites**

- You have a running OpenShift Container Platform cluster.
- You installed the OpenShift CLI (**oc**).
- You are logged into the OpenShift CLI as a user with **cluster-admin** privileges.
- You installed the Node Feature Discovery (NFD) Operator.

#### Procedure

- 1. Create a namespace for the Special Resource Operator:
	- a. Create the following **Namespace** custom resource (CR) that defines the **openshiftspecial-resource-operator** namespace, and then save the YAML in the **sronamespace.yaml** file:

apiVersion: v1 kind: Namespace metadata: name: openshift-special-resource-operator

b. Create the namespace by running the following command:

\$ oc create -f sro-namespace.yaml

- 2. Install the SRO in the namespace you created in the previous step:
	- a. Create the following **OperatorGroup** CR and save the YAML in the **srooperatorgroup.yaml** file:

apiVersion: operators.coreos.com/v1 kind: OperatorGroup metadata: generateName: openshift-special-resource-operatorname: openshift-special-resource-operator namespace: openshift-special-resource-operator spec: targetNamespaces: - openshift-special-resource-operator

b. Create the operator group by running the following command:

\$ oc create -f sro-operatorgroup.yaml

c. Run the following **oc get** command to get the **channel** value required for the next step:

\$ oc get packagemanifest openshift-special-resource-operator -n openshift-marketplace o jsonpath='{.status.defaultChannel}'

#### Example output

4.9

d. Create the following **Subscription** CR and save the YAML in the **sro-sub.yaml** file:

#### Example Subscription CR

apiVersion: operators.coreos.com/v1alpha1 kind: Subscription metadata: name: openshift-special-resource-operator namespace: openshift-special-resource-operator spec:

<span id="page-17-1"></span>channel: "4.9" **1** installPlanApproval: Automatic name: openshift-special-resource-operator source: redhat-operators sourceNamespace: openshift-marketplace

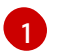

Replace the channel value with the output from the previous command.

e. Create the subscription object by running the following command:

\$ oc create -f sro-sub.yaml

f. Switch to the **openshift-special-resource-operator** project:

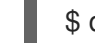

\$ oc project openshift-special-resource-operator

#### Verification

To verify that the Operator deployment is successful, run:

\$ oc get pods

#### Example output

NAME READY STATUS RESTARTS AGE special-resource-controller-manager-7bfb544d45-xx62r 2/2 Running 0 2m28s

A successful deployment shows a **Running** status.

#### <span id="page-17-0"></span>3.2.2. Installing the Special Resource Operator by using the web console

As a cluster administrator, you can install the Special Resource Operator (SRO) by using the OpenShift Container Platform web console.

#### Prerequisites

You installed the Node Feature Discovery (NFD) Operator.

#### Procedure

- 1. Log in to the OpenShift Container Platform web console.
- 2. Create the required namespace for the Special Resource Operator:
	- a. Navigate to Administration → Namespaces and click Create Namespace.
	- b. Enter **openshift-special-resource-operator** in the Name field and click Create.
- 3. Install the Special Resource Operator:
	- a. In the OpenShift Container Platform web console, click Operators → OperatorHub.
- b. Choose Special Resource Operator from the list of available Operators, and then click Install.
- c. On the Install Operator page, select a specific namespace on the cluster select the namespace created in the previous section, and then click Install.

#### Verification

To verify that the Special Resource Operator installed successfully:

- 1. Navigate to the Operators → Installed Operators page.
- 2. Ensure that Special Resource Operatoris listed in the openshift-special-resource-operator project with a Status of InstallSucceeded.

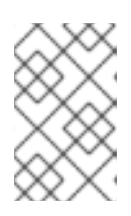

#### **NOTE**

During installation, an Operator might display a Failed status. If the installation later succeeds with an InstallSucceeded message, you can ignore the Failed message.

- 3. If the Operator does not appear as installed, to troubleshoot further:
	- a. Navigate to the Operators → Installed Operators page and inspect the Operator Subscriptions and Install Plans tabs for any failure or errors under Status.
	- b. Navigate to the Workloads → Pods page and check the logs for pods in the **openshiftspecial-resource-operator** project.

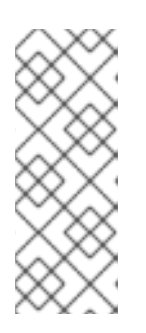

#### **NOTE**

The Node Feature Discovery (NFD) Operator is a dependency of the Special Resource Operator (SRO). If the NFD Operator is not installed before installing the SRO, the Operator Lifecycle Manager will automatically install the NFD Operator. However, the required Node Feature Discovery operand will not be deployed automatically. The Node Feature Discovery Operator documentation provides details about how to deploy NFD by using the NFD Operator.

## <span id="page-18-0"></span>3.3. USING THE SPECIAL RESOURCE OPERATOR

The Special Resource Operator (SRO) is used to manage the build and deployment of a driver container. The objects required to build and deploy the container can be defined in a Helm chart.

The examples in this section use the simple-kmod kernel module to demonstrate how to use the SRO to build and run a driver container. In the first example, the SRO image contains a local repository of Helm charts including the templates for deploying the simple-kmod kernel module. In this case, a **SpecialResource** manifest is used to deploy the driver container. In the second example, the simplekmod **SpecialResource** object points to a **ConfigMap** object that is created to store the Helm charts.

#### <span id="page-18-1"></span>3.3.1. Building and running the simple-kmod SpecialResource by using the templates from the SRO image

The SRO image contains a local repository of Helm charts including the templates for deploying the simple-kmod kernel module. In this example, the simple-kmod kernel module is used to show how the SRO can manage a driver container that is defined in the internal SRO repository.

#### Prerequisites

- You have a running OpenShift Container Platform cluster.
- You set the Image Registry Operator state to **Managed** for your cluster.
- You installed the OpenShift CLI (**oc**).
- You are logged into the OpenShift CLI as a user with **cluster-admin** privileges.
- You installed the Node Feature Discovery (NFD) Operator.
- You installed the Special Resource Operator.

#### Procedure

1. To deploy the simple-kmod using the SRO image's local Helm repository, use the following **SpecialResource** manifest. Save this YAML as **simple-kmod-local.yaml**.

```
apiVersion: sro.openshift.io/v1beta1
kind: SpecialResource
metadata:
 name: simple-kmod
spec:
 namespace: simple-kmod
 chart:
  name: simple-kmod
  version: 0.0.1
  repository:
   name: example
   url: file:///charts/example
 set:
  kind: Values
  apiVersion: sro.openshift.io/v1beta1
  kmodNames: ["simple-kmod", "simple-procfs-kmod"]
  buildArgs:
  - name: "KMODVER"
   value: "SRO"
 driverContainer:
  source:
   git:
    ref: "master"
     uri: "https://github.com/openshift-psap/kvc-simple-kmod.git"
```
2. Create the **SpecialResource**:

\$ oc create -f simple-kmod-local.yaml

The **simple-kmod** resources are deployed in the **simple-kmod** namespace as specified in the object manifest. After a short time, the build pod for the **simple-kmod** driver container starts running. The build completes after a few minutes, and then the driver container pods start running.

3. Use the **oc get pods** command to display the status of the pods:

\$ oc get pods -n simple-kmod

#### Example output

NAME READY STATUS RESTARTS AGE simple-kmod-driver-build-12813789169ac0ee-1-build 0/1 Completed 0 7m12s simple-kmod-driver-container-12813789169ac0ee-mjsnh 1/1 Running 0 8m2s simple-kmod-driver-container-12813789169ac0ee-qtkff 1/1 Running 0 8m2s

4. To display the logs of the simple-kmod driver container image build, use the **oc logs** command, along with the build pod name obtained above:

\$ oc logs pod/simple-kmod-driver-build-12813789169ac0ee-1-build -n simple-kmod

5. To verify that the simple-kmod kernel modules are loaded, execute the **lsmod** command in one of the driver container pods that was returned from the **oc get pods** command above:

\$ oc exec -n simple-kmod -it pod/simple-kmod-driver-container-12813789169ac0ee-mjsnh - lsmod | grep simple

#### Example output

simple procfs kmod 16384 0 simple\_kmod 16384 0

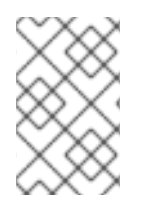

#### **NOTE**

If you want to remove the simple-kmod kernel module from the node, delete the simplekmod **SpecialResource** API object using the **oc delete** command. The kernel module is unloaded when the driver container pod is deleted.

#### <span id="page-20-0"></span>3.3.2. Building and running the simple-kmod SpecialResource by using a config map

In this example, the simple-kmod kernel module is used to show how the SRO can manage a driver container which is defined in Helm chart templates stored in a config map.

#### **Prerequisites**

- You have a running OpenShift Container Platform cluster.
- You set the Image Registry Operator state to **Managed** for your cluster.
- You installed the OpenShift CLI (**oc**).
- You are logged into the OpenShift CLI as a user with **cluster-admin** privileges.
- You installed the Node Feature Discovery (NFD) Operator.
- You installed the Special Resource Operator.
- You installed the Helm CLI (**helm**).

#### Procedure

- 1. To create a simple-kmod **SpecialResource** object, define an image stream and build config to build the image, and a service account, role, role binding, and daemon set to run the container. The service account, role, and role binding are required to run the daemon set with the privileged security context so that the kernel module can be loaded.
	- a. Create a **templates** directory, and change into it:
		-

\$ cd chart/simple-kmod-0.0.1/templates

\$ mkdir -p chart/simple-kmod-0.0.1/templates

b. Save this YAML template for the image stream and build config in the **templates** directory as **0000-buildconfig.yaml**:

```
apiVersion: image.openshift.io/v1
kind: ImageStream
metadata:
 labels:
  app: {{.Values.specialresource.metadata.name}}-
{{.Values.groupName.driverContainer}} 1
 name: {{.Values.specialresource.metadata.name}}-
{{.Values.groupName.driverContainer}} 2
spec: {}
---
apiVersion: build.openshift.io/v1
kind: BuildConfig
metadata:
 labels:
  app: {{.Values.specialresource.metadata.name}}-{{.Values.groupName.driverBuild}}
3
 name: {{.Values.specialresource.metadata.name}}-{{.Values.groupName.driverBuild}}
4
 annotations:
  specialresource.openshift.io/wait: "true"
  specialresource.openshift.io/driver-container-vendor: simple-kmod
  specialresource.openshift.io/kernel-affine: "true"
spec:
 nodeSelector:
  node-role.kubernetes.io/worker: ""
 runPolicy: "Serial"
 triggers:
  - type: "ConfigChange"
  - type: "ImageChange"
 source:
  git:
   ref: {{.Values.specialresource.spec.driverContainer.source.git.ref}}
   uri: {{.Values.specialresource.spec.driverContainer.source.git.uri}}
  type: Git
 strategy:
  dockerStrategy:
   dockerfilePath: Dockerfile.SRO
   buildArgs:
    - name: "IMAGE"
      value: {{ .Values.driverToolkitImage }}
    {{- range $arg := .Values.buildArgs }}
```
 $-$  name:  $\{\{\$arg.name\}\}$ value: {{ \$arg.value }} {{- end }} - name: KVER value: {{ .Values.kernelFullVersion }} output: to: kind: ImageStreamTag name: {{.Values.specialresource.metadata.name}}- {{.Values.groupName.driverContainer}}:v{{.Values.kernelFullVersion}} **5**

<span id="page-22-0"></span>[1](#page-21-0) [2](#page-21-1) [3](#page-21-2) [4](#page-21-3) [5](#page-22-0) The templates such as {{.Values.specialresource.metadata.name}} are filled in by the SRO, based on fields in the **SpecialResource** CR and variables known to the Operator such as **{{.Values.KernelFullVersion}}**.

c. Save the following YAML template for the RBAC resources and daemon set in the **templates** directory as **1000-driver-container.yaml**:

apiVersion: v1 kind: ServiceAccount metadata: name: {{.Values.specialresource.metadata.name}}- {{.Values.groupName.driverContainer}} -- apiVersion: rbac.authorization.k8s.io/v1 kind: Role metadata: name: {{.Values.specialresource.metadata.name}}- {{.Values.groupName.driverContainer}} rules: - apiGroups: - security.openshift.io resources: - securitycontextconstraints verbs: - use resourceNames: - privileged -- apiVersion: rbac.authorization.k8s.io/v1 kind: RoleBinding metadata: name: {{.Values.specialresource.metadata.name}}- {{.Values.groupName.driverContainer}} roleRef: apiGroup: rbac.authorization.k8s.io kind: Role name: {{.Values.specialresource.metadata.name}}- {{.Values.groupName.driverContainer}} subjects: - kind: ServiceAccount name: {{.Values.specialresource.metadata.name}}- {{.Values.groupName.driverContainer}} namespace: {{.Values.specialresource.spec.namespace}} ---

apiVersion: apps/v1 kind: DaemonSet metadata: labels: app: {{.Values.specialresource.metadata.name}}- {{.Values.groupName.driverContainer}} name: {{.Values.specialresource.metadata.name}}- {{.Values.groupName.driverContainer}} annotations: specialresource.openshift.io/wait: "true" specialresource.openshift.io/state: "driver-container" specialresource.openshift.io/driver-container-vendor: simple-kmod specialresource.openshift.io/kernel-affine: "true" specialresource.openshift.io/from-configmap: "true" spec: updateStrategy: type: OnDelete selector: matchLabels: app: {{.Values.specialresource.metadata.name}}- {{.Values.groupName.driverContainer}} template: metadata: *# Mark this pod as a critical add-on; when enabled, the critical add-on scheduler # reserves resources for critical add-on pods so that they can be rescheduled after # a failure. This annotation works in tandem with the toleration below.* annotations: scheduler.alpha.kubernetes.io/critical-pod: "" labels: app: {{.Values.specialresource.metadata.name}}- {{.Values.groupName.driverContainer}} spec: serviceAccount: {{.Values.specialresource.metadata.name}}- {{.Values.groupName.driverContainer}} serviceAccountName: {{.Values.specialresource.metadata.name}}- {{.Values.groupName.driverContainer}} containers: - image: image-registry.openshift-imageregistry.svc:5000/{{.Values.specialresource.spec.namespace}}/{{.Values.specialresource.m etadata.name}}-{{.Values.groupName.driverContainer}}:v{{.Values.kernelFullVersion}} name: {{.Values.specialresource.metadata.name}}- {{.Values.groupName.driverContainer}} imagePullPolicy: Always command: ["/sbin/init"] lifecycle: preStop: exec: command: ["/bin/sh", "-c", "systemctl stop kmods-viacontainers@{{.Values.specialresource.metadata.name}}"] securityContext: privileged: true nodeSelector: node-role.kubernetes.io/worker: "" feature.node.kubernetes.io/kernel-version.full: "{{.Values.KernelFullVersion}}"

d. Change into the **chart/simple-kmod-0.0.1** directory:

 $$ cd.$ 

e. Save the following YAML for the chart as **Chart.yaml** in the **chart/simple-kmod-0.0.1** directory:

apiVersion: v2 name: simple-kmod description: Simple kmod will deploy a simple kmod driver-container icon: https://avatars.githubusercontent.com/u/55542927 type: application version: 0.0.1 appVersion: 1.0.0

2. From the **chart** directory, create the chart using the **helm package** command:

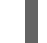

\$ helm package simple-kmod-0.0.1/

#### Example output

Successfully packaged chart and saved it to: /data/<username>/git/<github\_username>/special-resource-operator/yaml-fordocs/chart/simple-kmod-0.0.1/simple-kmod-0.0.1.tgz

- 3. Create a config map to store the chart files:
	- a. Create a directory for the config map files:

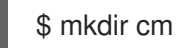

b. Copy the Helm chart into the **cm** directory:

\$ cp simple-kmod-0.0.1.tgz cm/simple-kmod-0.0.1.tgz

c. Create an index file specifying the Helm repo that contains the Helm chart:

\$ helm repo index cm --url=cm://simple-kmod/simple-kmod-chart

d. Create a namespace for the objects defined in the Helm chart:

\$ oc create namespace simple-kmod

e. Create the config map object:

\$ oc create cm simple-kmod-chart --from-file=cm/index.yaml --from-file=cm/simplekmod-0.0.1.tgz -n simple-kmod

4. Use the following **SpecialResource** manifest to deploy the simple-kmod object using the Helm chart that you created in the config map. Save this YAML as **simple-kmod-configmap.yaml**:

apiVersion: sro.openshift.io/v1beta1 kind: SpecialResource metadata:

<span id="page-25-1"></span><span id="page-25-0"></span>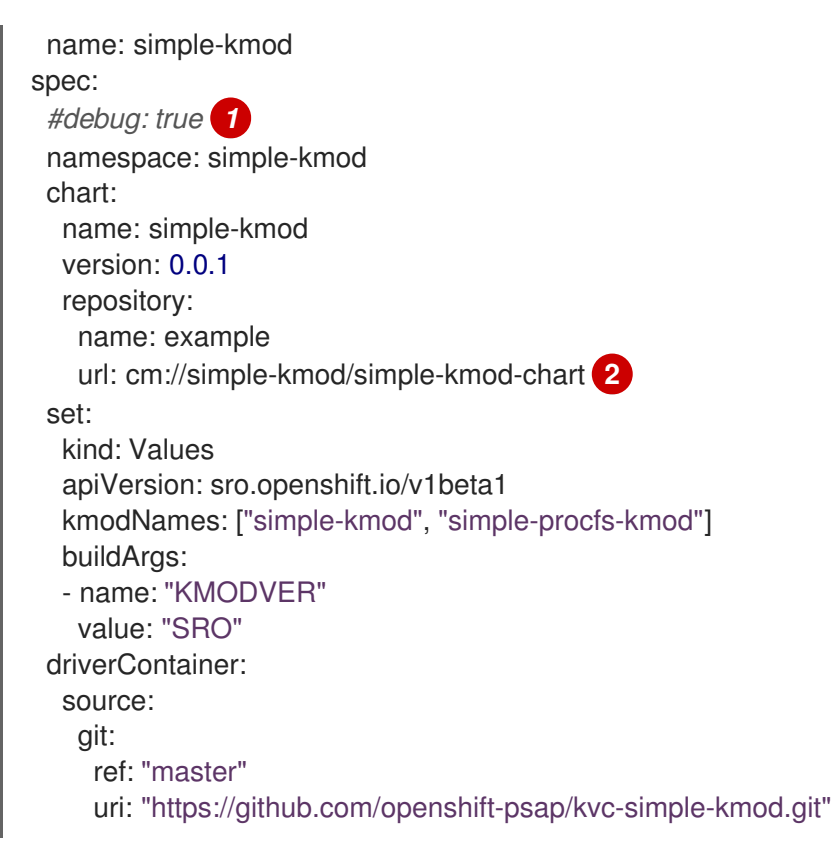

Optional: Uncomment the **#debug: true** line to have the YAML files in the chart printed in full in the Operator logs and to verify that the logs are created and templated properly.

The **spec.chart.repository.url** field tells the SRO to look for the chart in a config map.

5. From a command line, create the **SpecialResource** file:

\$ oc create -f simple-kmod-configmap.yaml

The **simple-kmod** resources are deployed in the **simple-kmod** namespace as specified in the object manifest. After a short time, the build pod for the **simple-kmod** driver container starts running. The build completes after a few minutes, and then the driver container pods start running.

6. Use **oc get pods** command to display the status of the build pods:

\$ oc get pods -n simple-kmod

#### Example output

[1](#page-25-0)

 $\overline{2}$  $\overline{2}$  $\overline{2}$ 

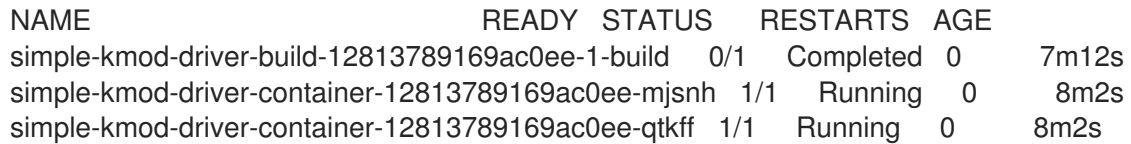

7. Use the **oc logs** command, along with the build pod name obtained from the **oc get pods** command above, to display the logs of the simple-kmod driver container image build:

\$ oc logs pod/simple-kmod-driver-build-12813789169ac0ee-1-build -n simple-kmod

8. To verify that the simple-kmod kernel modules are loaded, execute the **lsmod** command in one of the driver container pods that was returned from the **oc get pods** command above:

\$ oc exec -n simple-kmod -it pod/simple-kmod-driver-container-12813789169ac0ee-mjsnh - lsmod | grep simple

#### Example output

simple\_procfs\_kmod 16384 0 simple\_kmod 16384 0

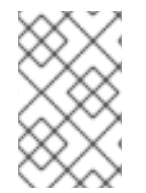

#### **NOTE**

If you want to remove the simple-kmod kernel module from the node, delete the simplekmod **SpecialResource** API object using the **oc delete** command. The kernel module is unloaded when the driver container pod is deleted.

# <span id="page-26-0"></span>3.4. ADDITIONAL RESOURCES

- For information about restoring the Image Registry Operator state before using the Special Resource Operator, see Image registry removed during [installation](https://access.redhat.com/documentation/en-us/openshift_container_platform/4.9/html-single/registry/#registry-removed_configuring-registry-operator).
- For details about installing the NFD Operator see Node Feature [Discovery](#page-28-0) (NFD) Operator.

# <span id="page-27-0"></span>CHAPTER 4. NODE FEATURE DISCOVERY OPERATOR

Learn about the Node Feature Discovery (NFD) Operator and how you can use it to expose node-level information by orchestrating Node Feature Discovery, a Kubernetes add-on for detecting hardware features and system configuration.

# <span id="page-27-1"></span>4.1. ABOUT THE NODE FEATURE DISCOVERY OPERATOR

The Node Feature Discovery Operator (NFD) manages the detection of hardware features and configuration in a OpenShift Container Platform cluster by labeling the nodes with hardware-specific information. NFD labels the host with node-specific attributes, such as PCI cards, kernel, operating system version, and so on.

The NFD Operator can be found on the Operator Hub by searching for "Node Feature Discovery".

## <span id="page-27-2"></span>4.2. INSTALLING THE NODE FEATURE DISCOVERY OPERATOR

The Node Feature Discovery (NFD) Operator orchestrates all resources needed to run the NFD daemon set. As a cluster administrator, you can install the NFD Operator by using the OpenShift Container Platform CLI or the web console.

#### <span id="page-27-3"></span>4.2.1. Installing the NFD Operator using the CLI

As a cluster administrator, you can install the NFD Operator using the CLI.

#### Prerequisites

- An OpenShift Container Platform cluster
- Install the OpenShift CLI (**oc**).
- Log in as a user with **cluster-admin** privileges.

#### Procedure

- 1. Create a namespace for the NFD Operator.
	- a. Create the following **Namespace** custom resource (CR) that defines the **openshift-nfd** namespace, and then save the YAML in the **nfd-namespace.yaml** file:

apiVersion: v1 kind: Namespace metadata: name: openshift-nfd

b. Create the namespace by running the following command:

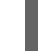

\$ oc create -f nfd-namespace.yaml

- 2. Install the NFD Operator in the namespace you created in the previous step by creating the following objects:
	- a. Create the following **OperatorGroup** CR and save the YAML in the **nfdoperatorgroup.yaml** file:

<span id="page-28-0"></span>apiVersion: operators.coreos.com/v1 kind: OperatorGroup metadata: generateName: openshift-nfdname: openshift-nfd namespace: openshift-nfd spec: targetNamespaces: - openshift-nfd

b. Create the **OperatorGroup** CR by running the following command:

\$ oc create -f nfd-operatorgroup.yaml

c. Run the following command to get the **channel** value required for the next step.

\$ oc get packagemanifest nfd -n openshift-marketplace -o jsonpath='{.status.defaultChannel}'

#### Example output

4.9

d. Create the following **Subscription** CR and save the YAML in the **nfd-sub.yaml** file:

#### Example Subscription

apiVersion: operators.coreos.com/v1alpha1 kind: Subscription metadata: name: nfd namespace: openshift-nfd spec: channel: "4.9" installPlanApproval: Automatic name: nfd source: redhat-operators sourceNamespace: openshift-marketplace

e. Create the subscription object by running the following command:

\$ oc create -f nfd-sub.yaml

f. Change to the **openshift-nfd** project:

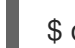

\$ oc project openshift-nfd

#### Verification

To verify that the Operator deployment is successful, run:

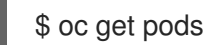

#### Example output

NAME **READY STATUS RESTARTS AGE** nfd-controller-manager-7f86ccfb58-vgr4x 2/2 Running 0 10m

A successful deployment shows a **Running** status.

#### <span id="page-29-0"></span>4.2.2. Installing the NFD Operator using the web console

As a cluster administrator, you can install the NFD Operator using the web console.

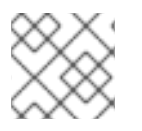

#### **NOTE**

It is recommended to create the **Namespace** as mentioned in the previous section.

#### Procedure

- 1. In the OpenShift Container Platform web console, click Operators → OperatorHub.
- 2. Choose Node Feature Discovery from the list of available Operators, and then click Install.
- 3. On the Install Operator page, select a specific namespace on the cluster select the namespace created in the previous section, and then click Install.

#### Verification

To verify that the NFD Operator installed successfully:

- 1. Navigate to the Operators → Installed Operators page.
- 2. Ensure that Node Feature Discovery is listed in the openshift-nfd project with a Status of InstallSucceeded.

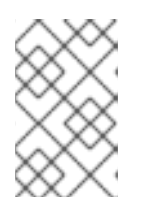

#### **NOTE**

During installation an Operator might display a Failed status. If the installation later succeeds with an InstallSucceeded message, you can ignore the Failed message.

#### Troubleshooting

If the Operator does not appear as installed, troubleshoot further:

- 1. Navigate to the Operators  $\rightarrow$  Installed Operators page and inspect the Operator Subscriptions and Install Plans tabs for any failure or errors under Status.
- 2. Navigate to the Workloads → Pods page and check the logs for pods in the **openshift-nfd** project.

### <span id="page-29-1"></span>4.3. USING THE NODE FEATURE DISCOVERY OPERATOR

The Node Feature Discovery (NFD) Operator orchestrates all resources needed to run the Node-Feature-Discovery daemon set by watching for a **NodeFeatureDiscovery** CR. Based on the **NodeFeatureDiscovery** CR, the Operator will create the operand (NFD) components in the desired hamespace. You can edit the CR to choose another **namespace**, **image**, **imagePullPolicy**, and **nfdworker-conf**, among other options.

As a cluster administrator, you can create a **NodeFeatureDiscovery** instance using the OpenShift Container Platform CLI or the web console.

#### <span id="page-30-0"></span>4.3.1. Create a NodeFeatureDiscovery instance using the CLI

As a cluster administrator, you can create a **NodeFeatureDiscovery** CR instance using the CLI.

#### Prerequisites

- An OpenShift Container Platform cluster
- Install the OpenShift CLI (**oc**).
- Log in as a user with **cluster-admin** privileges.
- **•** Install the NFD Operator.

#### Procedure

1. Create the following **NodeFeatureDiscovery** Custom Resource (CR), and then save the YAML in the **NodeFeatureDiscovery.yaml** file:

```
apiVersion: nfd.openshift.io/v1
kind: NodeFeatureDiscovery
metadata:
 name: nfd-instance
 namespace: openshift-nfd
spec:
 instance: "" # instance is empty by default
 operand:
  namespace: openshift-nfd
  image: quay.io/openshift/origin-node-feature-discovery:4.9
  imagePullPolicy: Always
 workerConfig:
  configData: |
   #core:
   # labelWhiteList:
   # noPublish: false
   # sleepInterval: 60s
   # sources: [all]
   # klog:
   # addDirHeader: false
   # alsologtostderr: false
   # logBacktraceAt:
   # logtostderr: true
   # skipHeaders: false
   # stderrthreshold: 2
   # v: 0
   # vmodule:
   ## NOTE: the following options are not dynamically run-time configurable
   ## and require a nfd-worker restart to take effect after being changed
    # logDir:
```
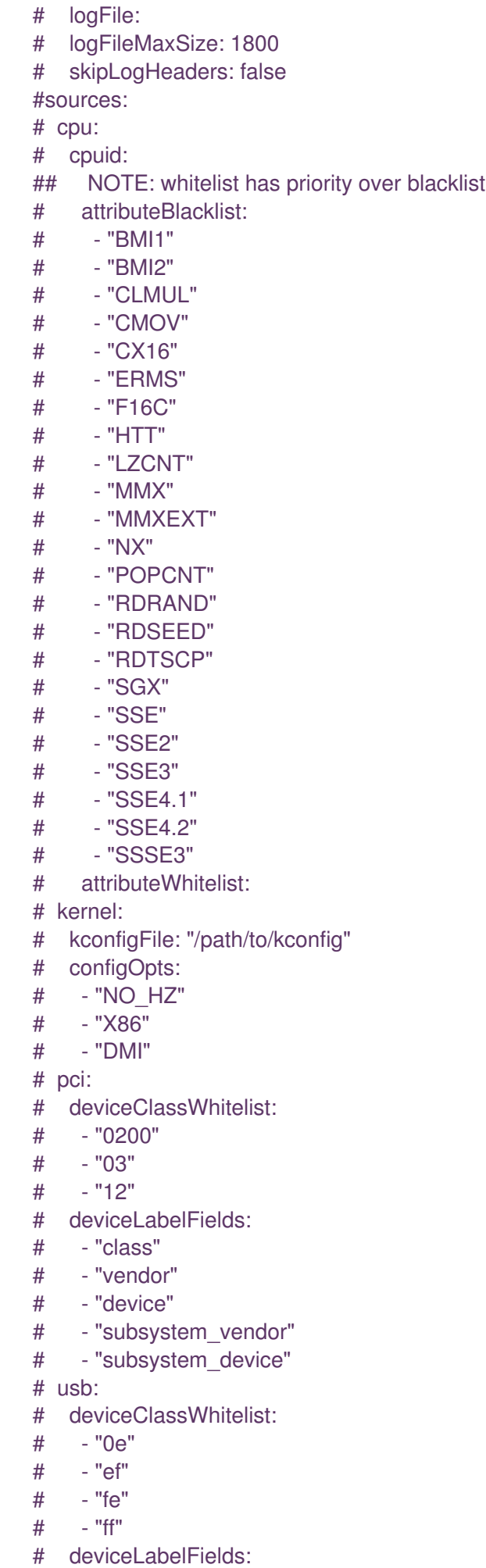

```
# - "class"
  # - "vendor"
  # - "device"
  # custom:
  # - name: "my.kernel.feature"
  # matchOn:
  # - loadedKMod: ["example_kmod1", "example_kmod2"]
  # - name: "my.pci.feature"
  # matchOn:
  # - pciId:
  # class: ["0200"]
  # vendor: ["15b3"]
  # device: ["1014", "1017"]
  # - pciId :
  # vendor: ["8086"]
  # device: ["1000", "1100"]
  # - name: "my.usb.feature"
  # matchOn:
  # - usbId:
  # class: ["ff"]
  # vendor: ["03e7"]
  # device: ["2485"]
  # - usbId:
  # class: ["fe"]
  # vendor: ["1a6e"]
  # device: ["089a"]
  # - name: "my.combined.feature"
  # matchOn:
  # - pciId:
  # vendor: ["15b3"]
  # device: ["1014", "1017"]
  # loadedKMod : ["vendor_kmod1", "vendor_kmod2"]
customConfig:
configData: |
  # - name: "more.kernel.features"
  # matchOn:
  # - loadedKMod: ["example_kmod3"]
  # - name: "more.features.by.nodename"
  # value: customValue
  # matchOn:
  # - nodename: ["special-.*-node-.*"]
```
2. Create the **NodeFeatureDiscovery** CR instance by running the following command:

\$ oc create -f NodeFeatureDiscovery.yaml

#### Verification

To verify that the instance is created, run:

\$ oc get pods

Example output

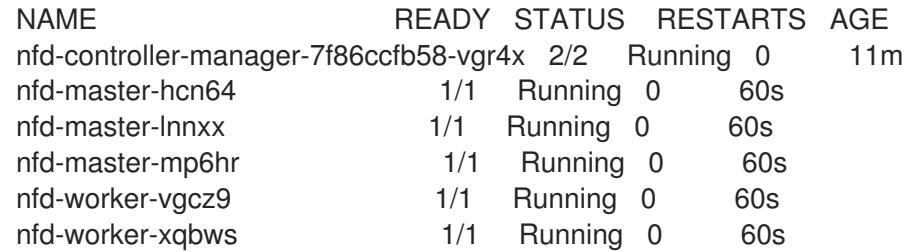

A successful deployment shows a **Running** status.

#### <span id="page-33-0"></span>4.3.2. Create a NodeFeatureDiscovery CR using the web console

#### Procedure

- 1. Navigate to the Operators → Installed Operators page.
- 2. Find Node Feature Discovery and see a box under Provided APIs.
- 3. Click Create instance.
- 4. Edit the values of the **NodeFeatureDiscovery** CR.
- 5. Click Create.

### <span id="page-33-1"></span>4.4. CONFIGURING THE NODE FEATURE DISCOVERY OPERATOR

#### <span id="page-33-2"></span>4.4.1. core

The **core** section contains common configuration settings that are not specific to any particular feature source.

#### <span id="page-33-3"></span>core.sleepInterval

**core.sleepInterval** specifies the interval between consecutive passes of feature detection or redetection, and thus also the interval between node re-labeling. A non-positive value implies infinite sleep interval; no re-detection or re-labeling is done.

This value is overridden by the deprecated **--sleep-interval** command line flag, if specified.

#### Example usage

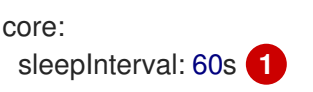

The default value is **60s**.

#### <span id="page-33-4"></span>core.sources

**core.sources** specifies the list of enabled feature sources. A special value **all** enables all feature sources.

This value is overridden by the deprecated **--sources** command line flag, if specified.

#### Default: **[all]**

core:

- sources:
	- system
	- custom

#### <span id="page-34-0"></span>core.labelWhiteList

**core.labelWhiteList** specifies a regular expression for filtering feature labels based on the label name. Non-matching labels are not published.

The regular expression is only matched against the basename part of the label, the part of the name after '/'. The label prefix, or namespace, is omitted.

This value is overridden by the deprecated **--label-whitelist** command line flag, if specified.

Default: **null**

#### Example usage

core: labelWhiteList: '^cpu-cpuid'

#### <span id="page-34-1"></span>core.noPublish

Setting **core.noPublish** to **true** disables all communication with the **nfd-master**. It is effectively a dry run flag; **nfd-worker** runs feature detection normally, but no labeling requests are sent to **nfd-master**.

This value is overridden by the **--no-publish** command line flag, if specified.

Example:

#### Example usage

core: noPublish: true **1**

The default value is **false**.

#### <span id="page-34-2"></span>core.klog

The following options specify the logger configuration, most of which can be dynamically adjusted at run-time.

The logger options can also be specified using command line flags, which take precedence over any corresponding config file options.

#### <span id="page-34-3"></span>core.klog.addDirHeader

If set to **true**, **core.klog.addDirHeader** adds the file directory to the header of the log messages.

Default: **false**

Run-time configurable: yes

#### <span id="page-34-4"></span>core.klog.alsologtostderr Log to standard error as well as files.

Default: **false**

Run-time configurable: yes

<span id="page-35-0"></span>core.klog.logBacktraceAt When logging hits line file:N, emit a stack trace.

Default: empty

Run-time configurable: yes

<span id="page-35-1"></span>core.klog.logDir If non-empty, write log files in this directory.

Default: empty

Run-time configurable: no

<span id="page-35-2"></span>core.klog.logFile If not empty, use this log file.

Default: empty

Run-time configurable: no

#### <span id="page-35-3"></span>core.klog.logFileMaxSize **core.klog.logFileMaxSize** defines the maximum size a log file can grow to. Unit is megabytes. If the value is **0**, the maximum file size is unlimited.

Default: **1800**

Run-time configurable: no

<span id="page-35-4"></span>core.klog.logtostderr Log to standard error instead of files

Default: **true**

Run-time configurable: yes

<span id="page-35-5"></span>core.klog.skipHeaders If **core.klog.skipHeaders** is set to **true**, avoid header prefixes in the log messages.

Default: **false**

Run-time configurable: yes

#### <span id="page-35-6"></span>core.klog.skipLogHeaders If **core.klog.skipLogHeaders** is set to **true**, avoid headers when opening log files.

Default: **false**

Run-time configurable: no

#### <span id="page-35-7"></span>core.klog.stderrthreshold

Logs at or above this threshold go to stderr.

Default: **2**

Run-time configurable: yes

<span id="page-36-0"></span>core.klog.v **core.klog.v** is the number for the log level verbosity.

Default: **0**

Run-time configurable: yes

#### <span id="page-36-1"></span>core.klog.vmodule

**core.klog.vmodule** is a comma-separated list of **pattern=N** settings for file-filtered logging.

Default: empty

Run-time configurable: yes

#### <span id="page-36-2"></span>4.4.2. sources

The **sources** section contains feature source specific configuration parameters.

<span id="page-36-3"></span>sources.cpu.cpuid.attributeBlacklist Prevent publishing **cpuid** features listed in this option.

This value is overridden by **sources.cpu.cpuid.attributeWhitelist**, if specified.

#### Default: **[BMI1, BMI2, CLMUL, CMOV, CX16, ERMS, F16C, HTT, LZCNT, MMX, MMXEXT, NX, POPCNT, RDRAND, RDSEED, RDTSCP, SGX, SGXLC, SSE, SSE2, SSE3, SSE4.1, SSE4.2, SSSE3]**

#### Example usage

sources: cpu: cpuid: attributeBlacklist: [MMX, MMXEXT]

<span id="page-36-4"></span>sources.cpu.cpuid.attributeWhitelist Only publish the **cpuid** features listed in this option.

**sources.cpu.cpuid.attributeWhitelist** takes precedence over **sources.cpu.cpuid.attributeBlacklist**.

Default: empty

#### Example usage

sources: cpu: cpuid: attributeWhitelist: [AVX512BW, AVX512CD, AVX512DQ, AVX512F, AVX512VL]

#### <span id="page-36-5"></span>sources.kernel.kconfigFile

**sources.kernel.kconfigFile** is the path of the kernel config file. If empty, NFD runs a search in the wellknown standard locations.

Default: empty

sources: kernel: kconfigFile: "/path/to/kconfig"

<span id="page-37-0"></span>sources.kernel.configOpts **sources.kernel.configOpts** represents kernel configuration options to publish as feature labels.

#### Default: **[NO\_HZ, NO\_HZ\_IDLE, NO\_HZ\_FULL, PREEMPT]**

#### Example usage

sources: kernel: configOpts: [NO\_HZ, X86, DMI]

#### <span id="page-37-1"></span>sources.pci.deviceClassWhitelist

**sources.pci.deviceClassWhitelist** is a list of PCI [device](https://pci-ids.ucw.cz/read/PD) class IDs for which to publish a label. It can be specified as a main class only (for example, **03**) or full class-subclass combination (for example **0300**). The former implies that all subclasses are accepted. The format of the labels can be further configured with **deviceLabelFields**.

Default: **["03", "0b40", "12"]**

#### Example usage

sources: pci: deviceClassWhitelist: ["0200", "03"]

#### <span id="page-37-2"></span>sources.pci.deviceLabelFields

**sources.pci.deviceLabelFields** is the set of PCI ID fields to use when constructing the name of the feature label. Valid fields are **class**, **vendor**, **device**, **subsystem\_vendor** and **subsystem\_device**.

#### Default: **[class, vendor]**

#### Example usage

sources: pci: deviceLabelFields: [class, vendor, device]

With the example config above, NFD would publish labels such as **feature.node.kubernetes.io/pci- <class-id>\_<vendor-id>\_<device-id>.present=true**

#### <span id="page-37-3"></span>sources.usb.deviceClassWhitelist

**sources.usb.deviceClassWhitelist** is a list of USB [device](https://www.usb.org/defined-class-codes) class IDs for which to publish a feature label. The format of the labels can be further configured with **deviceLabelFields**.

Default: **["0e", "ef", "fe", "ff"]**

sources: usb: deviceClassWhitelist: ["ef", "ff"]

<span id="page-38-0"></span>sources.usb.deviceLabelFields

**sources.usb.deviceLabelFields** is the set of USB ID fields from which to compose the name of the feature label. Valid fields are **class**, **vendor**, and **device**.

Default: **[class, vendor, device]**

#### Example usage

sources: pci: deviceLabelFields: [class, vendor]

With the example config above, NFD would publish labels like: **feature.node.kubernetes.io/usb-<classid>\_<vendor-id>.present=true**.

#### <span id="page-38-1"></span>sources.custom

**sources.custom** is the list of rules to process in the custom feature source to create user-specific labels.

Default: empty

```
source:
 custom:
 - name: "my.custom.feature"
  matchOn:
  - loadedKMod: ["e1000e"]
  - pciId:
    class: ["0200"]
    vendor: ["8086"]
```